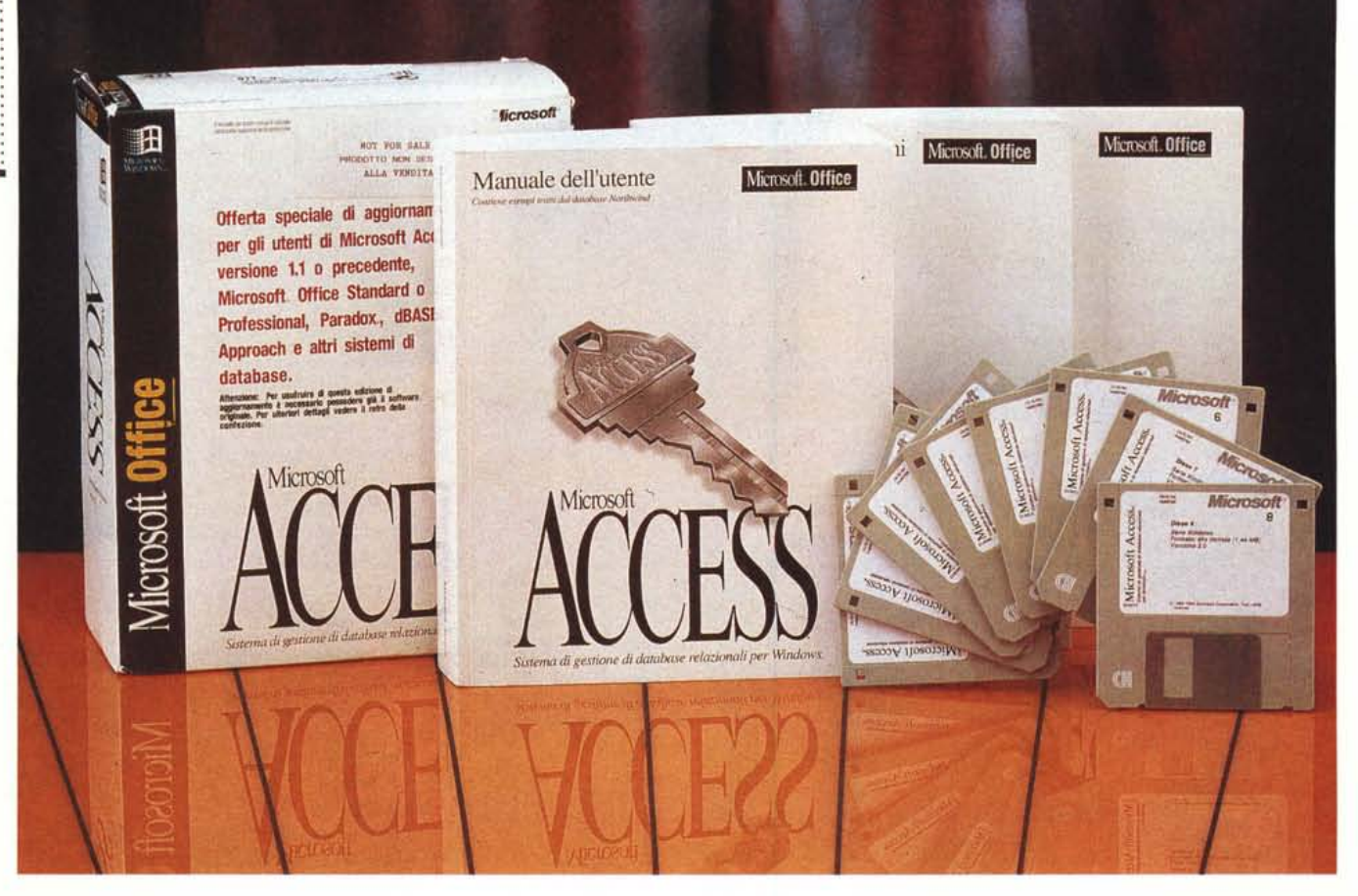

# **Microsoft MI Access 2.0**

*di Francesco Petroni*

*~ i MS Access versione 7.x (in pra- ~ tica si tratta della versione* 7.0 *seguita a ruota dalla* 7. 7, *che ne risolveva dei bug senza aggiungerne funzionalità) Microcomputer ha parlato più volte, sia in occasione della prova (MC n.* 727) *sia in specifici articoli di approfondimento (esempio* MC *nn.* 728, 729, 730 *e* 737)

*Dopo un paio di anni di gran successo, le copie vendute, anche grazie al fatto che Access fa parte del Bundle Office, superano il milione di copie, esce la versione* 2. O, *che è una versione di «consolidamento)), nel senso che migliora numerosi aspetti prestazionali ed operativl~ ma che rispetta completamente l'organizzazione e le impostazioni generali già definite nella 7.x.*

*Come al solito in questi casi descriveremo sinteticamente l'organizzazione generale di Access, a beneficio di chi non lo conoscesse per nulla, poi, per chi invece già usa la* 7.7, *faremo un elenco sintetico delle principali novità. Ma prima ancora di queste due trattazioni parleremo in breve delle prospettive di Access in previsione del futuro di Windows e dei suoi attuali concorrenti, in particolare del cugino FoxPro della stessa Microsoft.*

#### *Access 2.0* **e** *il futuro dei DBMS* **sotto** *Windows*

La caratteristica principale di Access è quella di essere il primo prodotto di tipo DBMS relazionale realizzato direttamente per Windows (al contrario ad esempio di Fox Pro della stessa MS oppure di dBase IV o Paradox della Borland, tutti e tre derivati da precedenti versioni DOS) e questo ha liberato i suoi progettisti da un bel po' di vincoli.

Access inoltre occupa una posizione chiara e precisa nelle le strategie della Microsoft per quanto riguarda i DBMS, ed in particolare i suoi Access e FoxPro.

Quest'ultimo sembrerebbe in prima battuta essere destinato a coprire quelle fasce di utenza che un tempo usavano il DB3 o il Clipper e che ora debbono convertire le loro applicazioni per l'interfaccia Windows.

Access invece entra in una strategia più ampia, sia perché è un prodotto rivolto non solo al tecnico ma anche

MS ACCESS 2.0

all'utente finale, sia perché rientra nelle aree di influenza di altri prodotti, come il Visual Basic 3.0, che utilizza come proprio formato dati proprio il formato Access.

I livelli d'uso di Access sono quindi vari. Il più basso è quello riferibile all'utente finale autonomo, che sviluppa l'applicazione da solo, sfruttando i vari Wizard, e che usa il database così costruito in prima persona.

Access può essere però usato anche da un tecnico per sviluppare applicazioni «chiuse» da far utilizzare ad utenti operativi. Questa attività è favorita da due prodotti paralleli all'Access. Il primo è MS Access Solution Pack, un insieme di applicazioni già perfettamente funzionanti, aperte per essere eventualmente personalizzate. Il secondo è MS Access Developer's Toolkit. che contiene tutti gli strumenti che servono per trasformare un'applicazione Access «stand alone» in un'applicazione distribuibile. I tool più importanti presenti in questo prodotto sono la versione runtime di Access, che serve per far girare le applicazioni su macchine in cui non ci sia un Access completo, poi il Compilatore di Help, per la realizzazione di un Help alla Windows a supporto dell'applicazione, infine il generatore dei dischetti per il Setup dell'applicazione che così diventa installabile come qualsiasi altra applicazione Windows.

I passi successivi sono le applicazioni multiutente, da far girare in ambiente Workgroup, per le quali Access 2.0 è già predisposto, grazie a funzionalità richiamabili direttamente dai menu normali.

Un'ulteriore possibilità è quella di vedere Access come «front end» dei dati aziendali, in qualsiasi formato e in qualsiasi luogo essi siano. Tramite ODBC infatti Access in particolare, e tutto l'ambiente Windows in generale, possono diventare elementi di un'architettura Client Server.

Con Access prodotto si concretizza la strategia generale MS di accesso ai dati, che possono venir visti come patrimonio aziendale aggredibile in vari modi e con vari strumenti. In figura 1 vediamo una schematizzazione di tali concetti.

#### *L'organizzazione interna di Access*

Con Access si gestiscono Database. Un database Access è costituito da un unico file, desinenza MDB, che contiene le Tabelle, i contenitori dei dati e i dati, le Query, le Schede, i Report. le Macro e i Moduli con le Procedure o le Funzioni. I dati presenti nelle tabelle Ac-

#### Microsoft Access 2.0 per Windows

#### Produttore e distributore:

*l'Accesso ai Dati.*

 $sono$  *dati «aziendali»*,

*cesso sarà garantito dal driver OD8C Se*

*un altro formato PC,*

*caso si sfrutta un dri-*

*verlSAM*

*Microsoft S.p.A Centro Direz. Milano Oltre Pal. Tiepolo Via Cassanese,* 224 - *20090 Segrate (MI) Tel.: 02/269121* Prezzo indicativo *(lVA esclusa): Microsoft Access 2.0 per Windows Lit. 700.000* cess possono essere in formato Access, oppure possono essere facilmente importati da altri formati (ed in tal modo diventano Access a tutti gli effetti). In un'applicazione Access si possono allegare Tabelle disponibili in altri database sempre Access, oppure in altri formati esterni. In tal modo con l'applicazione Access di gestiscono anche altri tipi di file, per esempio DBF, oppure, tramite i Driver ODBC, tanti altri formati esterni. Ne vediamo un esempio nella figura 2.

Un problema può essere costituito dal fatto che il formato MDB non è lo stesso tra Access 2.0 e Access 1.1. È

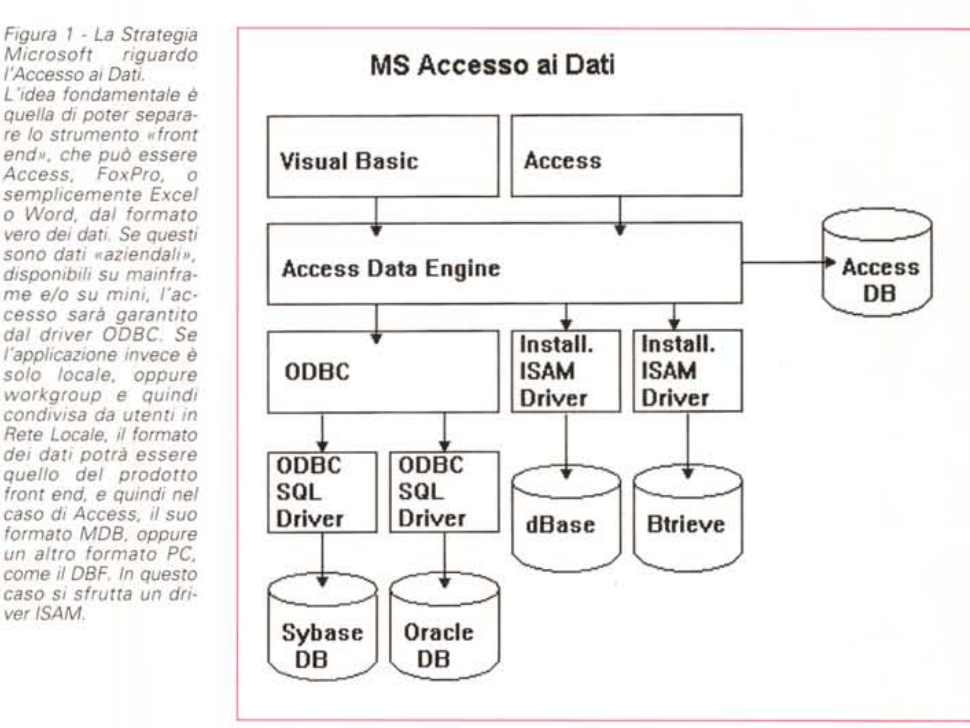

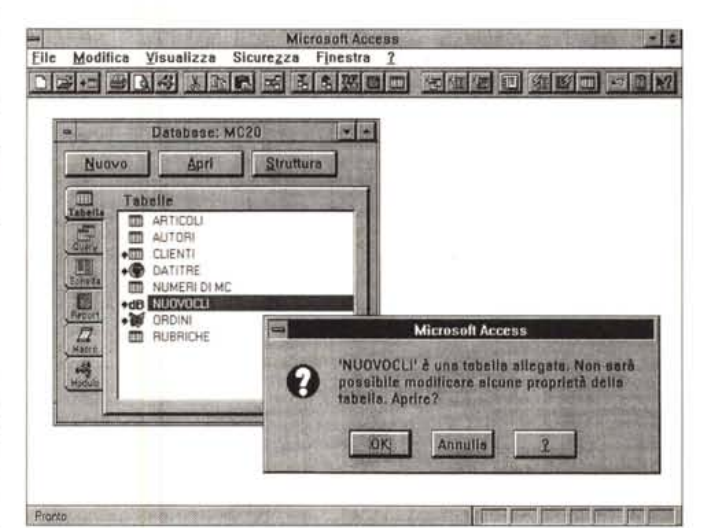

*Figura* 2 - *MS Access 2.0 - Tabelle allegate. Le normali tabelle Access non hanno simboli, che invece caratterizzano e contraddistinguono quelle allegate, usate quindi dall'applicazione, ma che riman* $formato$ *esterno. È chiaro che in questo caso, e lo dimostra la 80x di awertimento, Access deve rispettare le regole strutturali vigenti nel prodotto che gestisce quel tipo di file. Ad esempio in una tabella allegata in formato DBF non sarà possibile aggiungere un campo di tipo OLE, non previsto dal dBase.*

#### PROVA

### MS ACCESS 2.0

facile importare nel 2.0 oggetti costruiti con l'1.1, è impossibile il contrario.

L'applicazione Access ruota attorno alla Finestra Database che mostra i sei pulsanti ognuno dei quali serve per visualizzare l'elenco degli oggetti presenti nell'applicazione e appartenenti a quella categoria. Le categorie sono:

- Tabelle, struttura e dati, che come detto possono essere interne o allegate (fig. 3).

- Query, struttura ed esecuzione. La query è un'interrogazione, intesa in senso lato, del Database. Contiene regole, costruite in un ambiente GQbE (Graphical Query by Example), ma memorizzate con una sintassi SQL, per la selezione, il raggruppamento, il calcolo, l'ordinamento di dati provenienti dalle varie tabelle. L'esecuzione di una Query non produce un semplice Output ma una vista diretta sulle tabelle (dynaset), al punto che i dati possono essere aggiornati anche dalla query (fig. 4).

- Schede, sono le maschere di acquisizione dei dati. Si confezionano in un particolare ambiente grafico (fig. 5) ed è possibile inserirvi tutta l'oggettistica Windows (caselle di testo, check box, option box, liste, elementi grafici, pulsanti, ecc.). Possono essere anche del tipo Scheda con Sottoscheda, e in tal caso permettono l'aggiornamento contestuale, da un'unica maschera, di più tabelle relazionate tra di loro.

- Report, sono le stampe dei dati. Possono essere disegnate in uno speciale ambiente editor, molto grafico, e controllate in anteprime molto dettagliate (assolutamente WYSIWYG) (figg. 6, 7).

- Macro. Si tratta del primo livello di programmazione di Access. In un editor di tipo tabellare occorre inserire le varie istruzioni. Le istruzioni eseguono delle azioni, che a loro volta possono essere sottoposte a filtri (fig. 8). Le istruzioni possono riguardare particolari tipi di oggetto, ad esempio schede, controlli delle schede, ecc. e possono richiedere parametri che specifichino esattamente cosa deve fare l'azione

- Moduli. La programmazione più tradizionale si appoggia su moduli che si preparano in uno speciale ambiente Editor in cui sostanzialmente si scrivono le istruzioni (fig. 9). Il linguaggio usato è l' Access Basic che si avvicina moltissimo al Visual Basic anche se non è ancora un VBA, Visual Basic for Application. Un modulo può contenere delle Funzioni, che diventano funzioni usabili nell'applicazione, e può contenere Procedure.

Poiché si tratta di una programmazione Event Driven (guidata dall'evento) c'è da dire che Access riconosce tutti gli eventi che accadono nell'utilizzo di un'applicazione, come il click sui Pul-

**Microsoft Access E** O Elle Modifica Visualizza Finestra ? 奇形图案的 GEADIL  $\sqrt{2}$   $\sqrt{2}$ 図  $\blacksquare$ Tabella: ARTICOLI 匵 Tipo d <u>e</u> iumero progressivo di Mi<br>I folo dell'Articolo **JNUM**<br>JTIT Numerico<br>Testo i noio dell'Alticolo<br>Pagna nella quale comincia<br>Sigla dell'Autore<br>Sigla della Rubrica<br>Totale delle Pagine<br>Totale delle Figure<br>Note in lungo , PAG<br>JPAG<br>JRUB<br>JTPG Vumerico Testo<br>Testo<br>Numer **ITEG INOT** Proprietà campi Dimensione campo<br>Formato<br>Cifre decimal<br>Maschera input<br>Titolo  $\overline{a}$ Un nome di campo può avere massimo 64<br>Ceratteri, compresi pi spazi. Per la Guida NUMERO DI MC Valore predefinito<br>Valido se<br>Messaggio arrore<br>Necessario Associato a indice 巼 **INA NUM** Modalità Struttura. Per cambiare pannello: F6. Per la Guida: F1.

Figura 4 - MS Access 2.0 - Query e Dynaset. La Query è il principale strumento per la manipolazione dei dati. Esistono più tipologie di Query, richiamabili ora anche dai pulsanti nella barra. Quella di uso più frequente è la Query di Selezione. La Query può produrre un Dynaset, un set di dati che comunque siano organizzati (possono provenire da più tabelle) consentono l'aggiornamento. Una delle novità più interessanti è l'adozione del motore Rushmore, che rende l'esecuzione delle Query molto, in alcuni casi moltissimo, più veloce. La velocità è importante soprattutto in quelle situa-

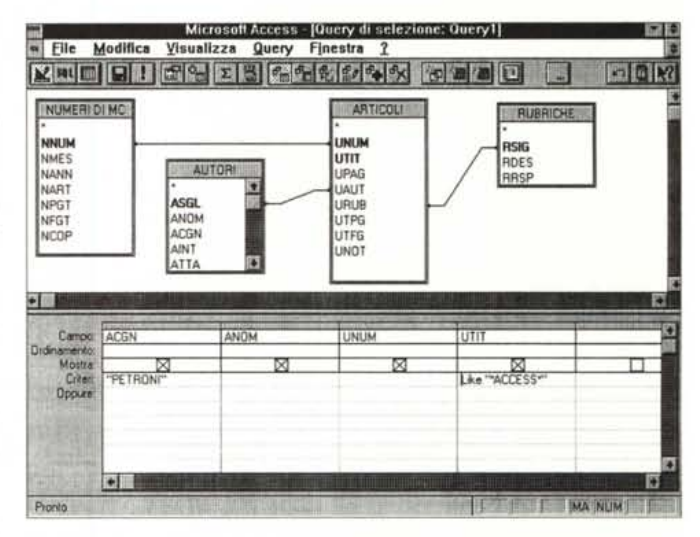

zioni, frequentissime, in cui la Query Dynaset alimenta una Scheda. Tra le altre novità citiamo quella che permette di limitare la Query ai primi x record.

santi, l'entrata in una Scheda, l'entrata in una Casella di testo di una Scheda, oppure la successiva uscita. Insomma vengono riconosciuti come eventi tutte le situazioni tipiche in una gestione di una Maschera di acquisizione. Un evento gestibile può essere, ad esempio, l'inserimento di un dato in un campo, e quindi l'uscita dal campo, che provoca il calcolo di un nuovo campo, il cui contenuto dipende dal precedente. Altri eventi intercettabili sono quelli causati dalla tastiera, dal mouse, da un timer, ecc.

A fianco di questi sei elementi ci sono le Relazioni ovvero l'insieme di regole che permettono di vedere l'insieme delle tabelle come un tutt'uno.

Qui ci sono numerose novità, rispetto ad Access 1.1, nel senso che l'insieme delle relazioni può essere creato e controllato in una comoda e chiarificatrice vista grafica (fig. 10). Vi appaiono le tabelle, con i campi, e le linee che indicano le relazioni, con l'indicazione del ti-

po di relazione (uno a molti, o uno a uno). Da questo ambiente si può tracciare una linea-relazione e conseguentemente attivare la finestra che serve per creare una nuova relazione, ed in questo caso occorre scegliere le due tabelle, i campi del collegamento, il tipo di relazione, se si desidera il rispetto della integrità referenziale e il fatto che la relazione possa produrre degli aggiornamenti e/o concellazioni in cascata (fig. 11). Ad esempio se si elimina un record, lato 1 della relazione, possono venire cancellati, con la stessa operazione, tutti i record «figli», lato molti della relazione.

Altra possibilità nella definizione della relazione, molto comoda in caso di Query, è se si desidera un EquiJoin oppure un OuterJoin. Ad esempio si supponga di avere un elenco di Clienti ed un elenco di Fatture, la cui relazione si basa sul campo codice del cliente presente in ambedue le tabelle. Creando una Query che parte dalla fatture e fa

Figura 3 - MS Access 2.0 - Tabelle: contenitore e contenuto.

Il primo oggetto di Access è la Tabella, che comprende il contenitore, che si chiama Struttura, e il contenuto, che si chiama Dati. Nella struttura vanno definite tutte le caratteristiche e le regole di validazione dei dati. È possibile lavorare direttamente sui dati della Tabella, per aggiornarli, duplicarli, ricercarli, per ordinare i record, filtrarli stamparli ecc.

#### MS ACCESS 2.0

*Figura* 5 - *MS Access* 2. O - *Struttura della Scheda.*

*L'ambiente nel quale* si *costruisce una scheda di acquisizione dati* è *un ambiente totalmente grafico. È dotato di palette per* i *campi, per gli oggettl~ per* i *colori,* si *può usare un righello e una griglia nonché una serie di tool, posti anche sulla barra degli strumenti, per attivare funzioni di utilità tipiche di un ambiente grafico, come quella per l'allineamento degli oggetti. Da tale ambiente* si *possono richiamare Wizard "locali" per la definizione di singoli controlli.*

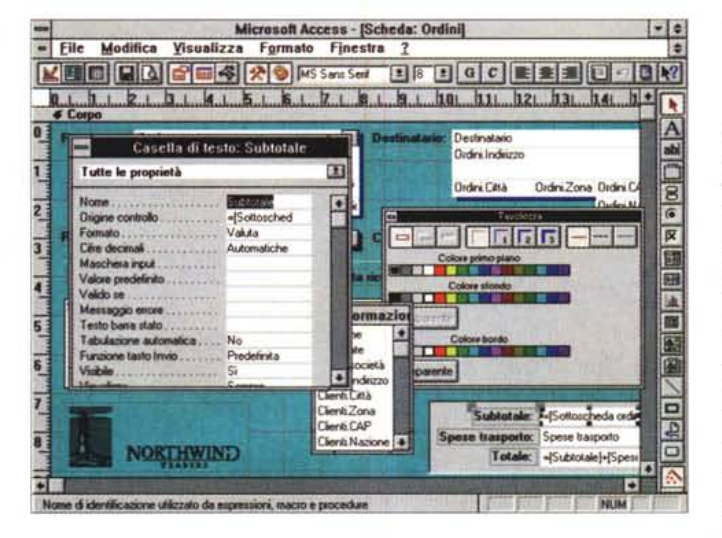

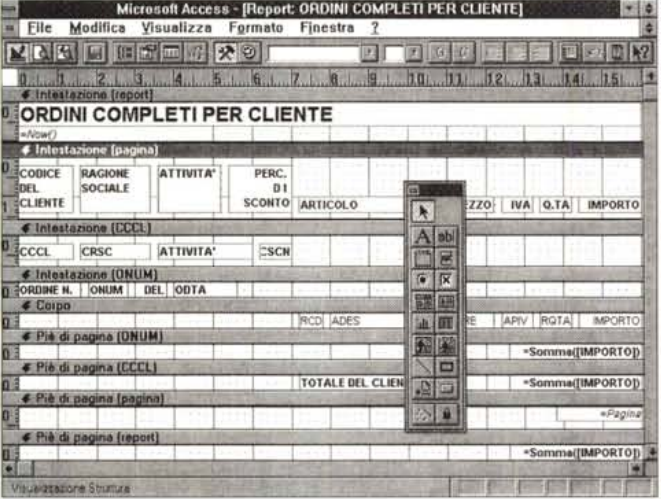

vedere i dettagli del cliente con EquiJoin si ottengono solo i clienti che hanno fatture, mentre con OuterJoin appaiono comunque tutti i clienti, perché presenti nella tabella Clienti, anche se non presenti in quella delle fatture.

La terza evenienza, che permette di vedere le fatture dei clienti che non esistono nella tabella dei clienti, non darebbe nessun risultato in quanto, avendo imposto l'integrità referenziale, è impossibile inserire fatture di clienti che non esistono.

Visto che l'abbiamo citata chiariamo cosa significa Integrità Referenziale. Se si imposta il rispetto della integrità, nella relazione uno a molti tra clienti e fatture, Access impedisce che vengano inserite fatture a clienti che non ci sono, e impedisce di eliminare clienti, dalla relativa tabella, se hanno fatture in corso. Questo a meno che non si selezioni l'opzione cancella a cascata che cancellerebbe il cliente con tutte le sue fatture.

Rispetto ai linguaggi xBase la definizione delle relazioni risulta essere molto più immediata e soprattutto strutturale, nel senso che va impostata all'inizio, in fase di definizione del Database. AI contrario in xBase, dal dB3 in poi, la relazione si definisce con un'istruzione, che non è obbligatoria, nel senso che se l'utente non la definisce o peggio non la sa definire sono guai. Nel vari dBIV e FoxPro sono stati inseriti dei «servocomandi» che facilitano le varie impostazioni, ma questi servocomandi vanno comunque tutti a scrivere la famosa istruzione (sarebbe la SET RELA- $TION...$ ).

Come detto tutto questo, meno alcuni dettagli sulle relazioni, era già praticabile con Access 1.1. Vediamo ora in un elenco ragionato le principali novità della 2.0.

### *Le novità*

Come al solito in caso di elenchi lun-

ghi, partiamo dalle novità appartenenti alla categoria Facilitazioni nell'utilizzo:

- Autocomposizioni in tutte le salse. Sono una trentina. Servono sia in fase di realizzazione delle strutture delle Tabelle, sia in fase di costruzione di Query. Altre, per la creazione di Schede e di Report, erano già presenti nella 1.1 (fig.  $12$ 

- Personalizzabilità totale della Barra degli Strumenti, sia per riorganizzare i normali ambienti operativi, comunque arricchiti da nuovi pulsanti, sia per associare ai vari pulsanti gli oggetti creati, ad esempio l'apertura di Tabelle e di Schede, oppure il lancio di Query e di Report (fig. 13) Ai pulsanti è associata un'etichetta che appare se si punta il pulsante con un'esitazione di mezzo secondo. In caso di pulsanti personalizzati è possibile impostare, digitandola, la propria etichetta.

- Il menu Formato ha sostituito il menu Layout. Lo scopo è ovviamente quello di allineare i menu dei vari prodotti MS.

- Generatore delle espressioni, usabile in numerose situazioni e comodissimo perché permette di «pescare» qualsiasi elemento possa essere utilizzato in una formula (fig. 14). Può essere usato ogni volta che occorra scrivere una formula, ad esempio in fase di definizione della struttura di una tabella, oppure in fase di costruzione di un campo calcolato in una query o in una scheda.

- Introduzione della Maschere di Input per la definizione dei formati con i quali digitare e/o far apparire i dati. Serve per confezionare i codici riconosciuti dal comando Picture, per riferirsi al linguaggio xBase.

- Nuovi pulsanti, sempre disponibili, per l'ordinamento rapido dei dati. Ad esempio per riordinare la tabella con i 3.500 articoli di tutti i numeri di MC il tempo richiesto è stato di 2 secondi.

- Comando di adattamento automatico della larghezza delle colonne al contenuto.

- Stampa delle Informazioni, ovvero la sospirata documentazione, disponibile per qualsiasi tipo di Oggetto (fig. 15). Si può documentare, con diversi livelli di dettaglio, una Tabella, una Query, una Scheda, ecc. In realtà va detto che è ben più difficile interpretare una documentazione che elenca oggetti e proprietà di quanto non sia difficile interpretare una scheda analizzandola nel suo ambiente grafico.

Tra le novità che appartengono alla categoria Rapporti con il resto di Windows:

- Adozione delle specifiche Office Link, che consentono un lancio immediato da qualsiasi prodotto Office di un qualsiasi altro prodotto Office.

*Figura* 6 - *MS Access* 2. O - *Struttura del ReporI. In questa e nella suc-*

*cessiva immagine vediamo una situazione del tipo "prima della cura" e "dopo la cura". Nella prima figura vediamo l'ambiente operativo nel quale* si *costruiscono* i *Report, caratterizzato dalle vistose strisce orizzontali che delimitano le varie zone logiche del Report, intestazioni, di vario tipo, corpo del report e piè di pagina, anche questi di vario tipo. In quella successiva vedremo il risultato.*

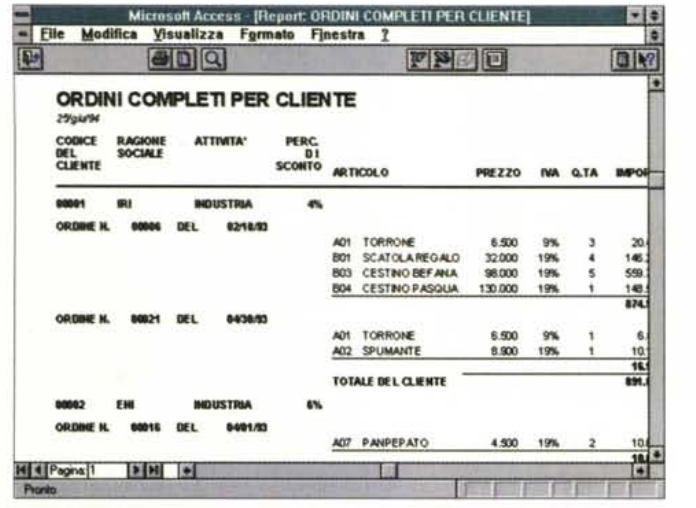

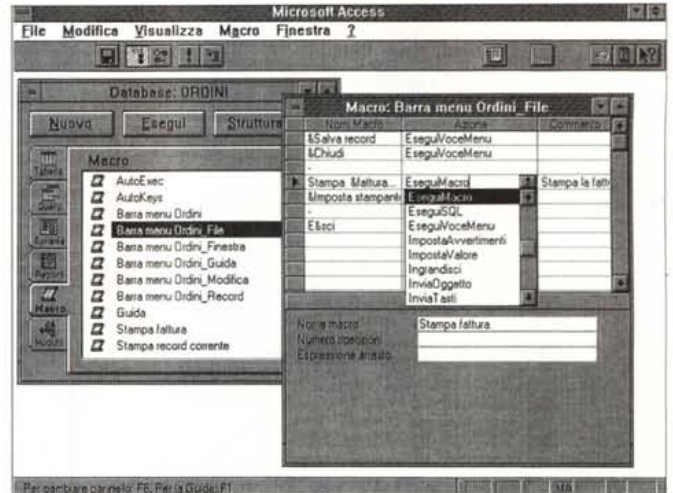

Figura 7 - MS Access 2.0 - Anteprima di Stampa.

Un Report si può appoggiare su una Tabella oppure su una Query, anche di tipo parametrizzato, che cioè chiede al volo uno o più parametri. In tal caso anche il Report è parametrizzato e si può usare il parametro come se fosse una variabile, ad esempio per personalizzare il titolo del Report, in modo che ne sia indicato esattamente il contenuto.

Figura 8 - MS Access 2.0 - Finestra Database e Ambiente Macro.

In secondo piano la classica finestra database, immutata come tipi di oggetto attivabili e come aspetto generale. In primo piano l'ambiente Macro, anche questo simile al precedente dell'1.1, ma che dispone di qualche istruzione in più. In questo ambiente si confezionano le Macro richiamabili da qualsiasi evento gestito in altri oggetti dell'applicazione.

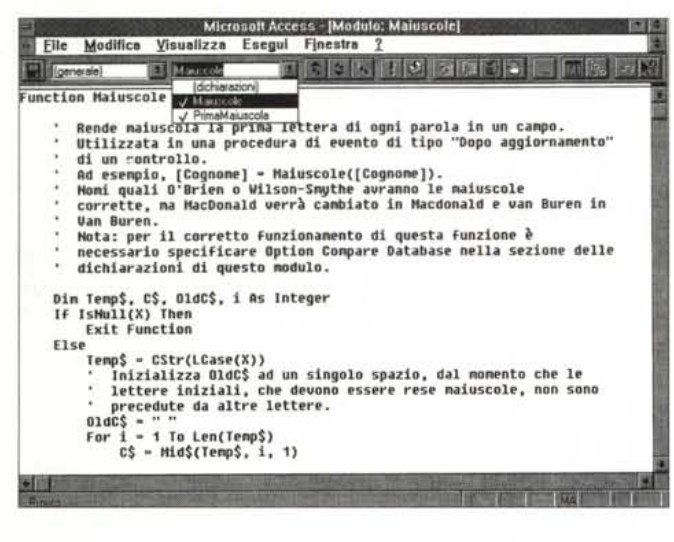

Figura 9 - MS Access 2.0 - Ambiente Modu- $10<sup>2</sup>$ 

Il linguaggio si chiama Access Basic. Da un punto di vista organizzativo occorre aprire dei moduli, nei quali si possono scrivere, molto manualmente, delle Funzioni oppure delle Procedure. Le funzioni personalizzate possono essere usate come qualsiasi altra funzione incorporata. Le procedure possono essere richiamate, secondo una certa modalità. quando serve

esempio se si aggiorna il codice di un cliente si aggiornano tutte le fatture di quel cliente (che ovviamente debbono contenere il campo Codice del Cliente). e se si cancella il cliente si cancellano anche tutte le sue fatture.

Le query sono ora, grazie all'introduzione della tecnologia Rushmore, più veloci, possono essere costruite in autocomposizione e anche in mancanza di regole relazionali viene creata una regola di Join automatica nel caso esistano campi di tipo analogo.

Questo aspetto non è secondario se si considera il fatto che si possono costruire delle schede con le quali gestire dati provenienti da Query e che quindi l'attivazione della scheda comporta l'esecuzione della Query e se i dati sono tanti occorre aspettare.

Interessante è la possibilità di poter aggiornare i dati anche dalla Query. Tale possibilità, presente nella 1.x, viene ora allargata a tutte le tabelle coinvolte nella query e non solo (come faceva l'1.x) a quelle lato molti della relazione.

Tra le nuove regole inseribili in una Query interessanti sono quelle che permettono di definire i primi x valori, ad esempio i primi 10 clienti, i primi 20 importi. Questo è utile sia per creare nuove tipi di Query sia per velocizzare la loro esecuzione in fase di test.

È ora possibile salvare oltre alla Query, che viene memorizzata come istruzione SQL, anche il suo layout, che esiste al di fuori delle regole SQL.

In Access 2.0 si è dato maggior impulso all'allineamento con SQL standard. Sono ad esempio rese disponibili le Sot-

- Allineamento alle specifiche OLE 2.0. Quindi in caso di collegamento OLE i programmi Server sostituiscono i loro menu e le loro barre degli Strumenti a quelli di Access.

Output semplificato e diretto (sia da Tabella, che da Query, che da Scheda) verso vari formati tabellari, TXT, RFT, XLS.

- Output in svariati formati strutturati dei risultati di una Query (es. DBF, Paradox, ecc.).

- Uso diretto per operazioni di Stampa Unione da Word 6.0 (fig. 16);

- Supporto di Mail che può essere utilizzato direttamente da Access ad esempio per spedire un Output.

- Miglioramento delle funzionalità Incol-

la, ad esempio di dati formattati, e delle funzioni di Incolla speciale (fig. 17) adattate alle possibilità OLE 2.0.

#### Novità specifiche dei vari oggetti

Le regole di convalida dei dati inserite a livello di definizione delle strutture delle Tabelle rimangono sempre valide, in qualsiasi altra situazione che comporti l'aggiornamento dei campi, esempio Scheda, oppure Query di aggiornamento, oppure in una Procedura.

Della possibilità di creare in un ambiente grafico le relazioni abbiamo già detto, così come della possibilità di impostare l'automatismo dell'aggiornamento e cancellazione in successione. Ad

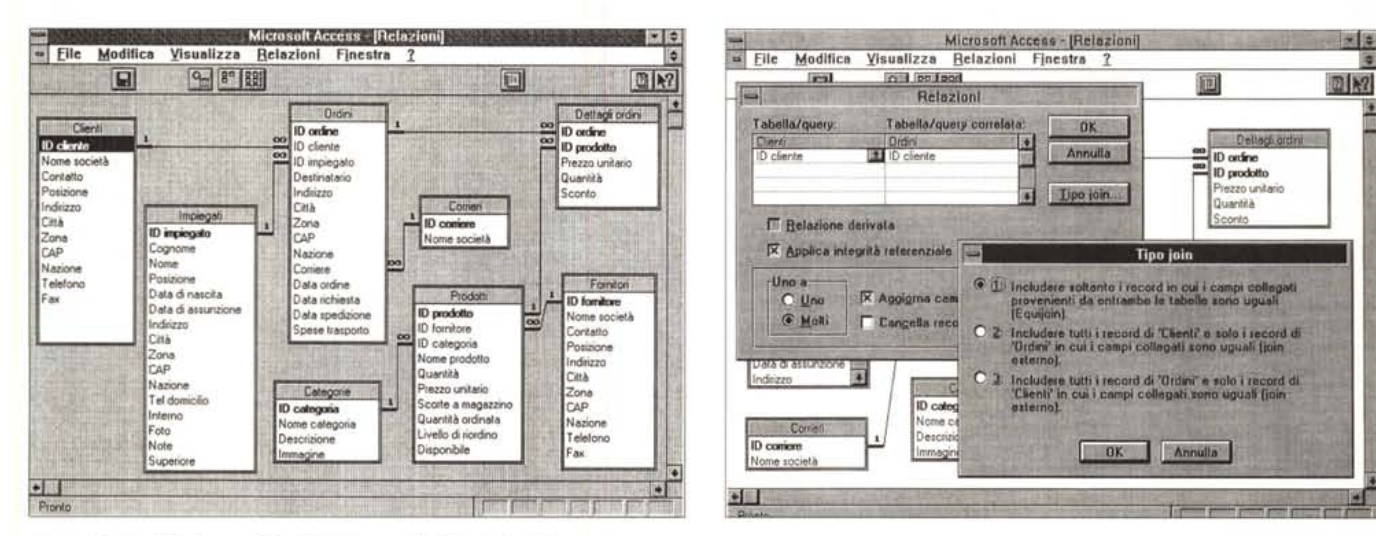

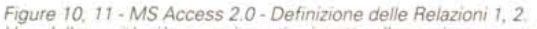

Una delle novità più «appariscenti» rispetto alla versione precedente è costituita dalla possibilità di disporre di questa vista grafica delle relazioni, che le fa vedere tutte insieme e che ne specifica anche il tipo (uno a uno, uno a molti). Lavorando in questo ambiente è possibile definire, tracciando una linea tra i campi di due tabelle, una nuova relazione, specificandone anche i dettagli, oppure, e lo vediamo in basso a destra, impostare il tipo di Join tra due tabelle. Ne parliamo nel testo.

toquery, sono state rese disponibili le Query pass-throught. In pratica si scrivono in Access delle Query nella sintassi del database con il quale si lavora, in tal maniera la Query viene eseguita direttamente dal Server con il suo linguaggio nativo, e non in locale, con prestazioni degradate, dall'Access sulla postazione Client. Per quanto riguarda Schede e Report sono ora disponibili Autocomposizioni in un «colpo solo». Per i «controls» disponibili nello schema della Scheda o del Report sono impostabili ulteriori ed interessanti proprietà. Per generare oggetti, ovvero control, c'è un nuovissimo Autocompositore.

Va detto che le Autocomposizioni sono personalizzabili al punto che è possibile immaginare un'applicazione in cui Schede e Report siano costruite dall'utente, ma in un modo guidato e controllato dall'autocomposizione.

Infine le Macro sono più immediatamente richiamabili, così come sono riconosciute più tipologie di eventi, di azioni e più proprietà negli oggetti coinvolti. In tale ottica si può dire che l'Access Basic di Access 2.0 si avvicina molto di più al Visual Basic pur non essendo ancora un VBA propriamente detto.

C'è ora un generatore di Menu, mentre prima un menu personalizzato si poteva costruire in un modo un po' farraginoso, usando una serie di comandi Maero. Lo sviluppatore «pro» si potrà avvantaggiare dal maggior numero di strumenti per il debug, dal maggior numero di errori riconosciuti. L'ambiente modulo è rimasto pressoché immutato anche se le pulsantiere sono un po' più ricche.

*Figura* 72 - *MS Access 2.0 - Autocomposizioni ago go.*

*Tra le caratteristiche più invitanti della nuova versione di Access* 2. O *va segnalata la disponibilità di oltre* 30 *Wizard, ovvero di* 30 *differenti funzionalità di Autocomposizione. Ne vediamo una di esempio che è di tipo generale nel senso che aiuta a confezionare le Tabelle di un database arrivando <sup>a</sup> suggerire* i *campi da inserire nella struttura.*

#### Autocomposizione tabella L'Autocomposizione tabella crea una nuova tabella per archiviare i dati. In una tabella i dati sono organizzati in righe e colonne. Selezionare una tabella d'esempio, quindi selezionare il campo d'esempio<br>desiderato e fare clic sul pulsante >. I campi selezionati diventeranno colonne della nuova tabella. Tabelle d'esempio: Campi d'esempio: Campi nella nuova tabella: **IDCiente IDCliente** Elenco indirizzi ø ×  $\mathbb{R}$ 羀 Nome Contatti Nome  $\boxed{2}$ Clienti Cognome Cognom Impiegati NomeOrganizzazione Indezzo Indirizzo Città Prodotti **ISU** Ø Ordini Città Provincia 假 Provincia  $\left\langle \alpha \right\rangle$ Regione C Lavoro Regione CAP H Indirizzo  $\cap$ Privato Annulla e Pincedente Successivo > Completo Suggerimento

## *La confezione*

È voluminosa e comprende tre manuali, per un totale di circa 1.700 pagine, e la busta sigillata con gli otto dischetti.

Dei manuali il primo è sicuramente la Guida Introduttiva, di 180 pagine, che serve per illustrare i concetti e le nozioni alla base di Access e poi per trattare sistematicamente i sei oggetti attivabili dalla Finestra Database, che come detto è il ponte di comando delle varie operazioni.

Il manuale più grosso è il Manuale dell'Utente, di poco inferiore alle 1.000 pagine. È diviso in varie parti, dalle Nozioni Fondamentali alle Tabelle, dalle Query alle Schede, dai Report alle Maero. Ciascuna parte comprende più capitoli, ad esempio la parte Query comprende Nozioni fondamentali, poi Query di Selezione, poi Query avanzate e modifica dei dati tramite le Query di Aggiornamento. Alla fine del manuale, in un centinaio di pagine, troviamo una serie di appendici dal contenuto un po' più tecnico. Tra queste ce ne è una che riguarda OLE.

Il terzo manuale è quello dedicato alla Generazione di Applicazioni, e si sviluppa su oltre 500 pagine. Tratta esclusivamente di Access Basic partendo dalle Informazioni preliminari e proseguendo con il trattare sistematicamente gli elementi di Access Basic. Segue il Perfezionamento dell'applicazione e si finisce con le Appendici più tecniche.

Rispetto ad Access 1.1 questo è un manuale nuovo, che però ne sostituisce due presenti nella versione precedente, la Guida di Riferimento del Linguaggio e la Introduzione alla Programmazione.

La stessa sostituzione di manuali, la vecchia Guida di Riferimento delle Funzioni è stata sostituita dal Manuale dell'Utente di Visual Basic, è stata compiuta in Excel 5.0 rispetto al 4.0.

Avremmo preferito più che la sostituzione dei manuali la loro integrazione e cioè la presenza sia di un nuovo Manuale di Programmazione sia del classico Reference delle Istruzioni, allargato al Visual Basic e quindi comprendente oggetti, caratteristiche, metodi, eventi. E peraltro evidente che un manuale di questo genere, a causa dell'imponenza e della complessità dell'argomento, dovrebbe superare abbondantemente le 1.000 pagine.

#### *Macro, Moduli, Access Basic, Visual Basic, programmazione, ecc.*

Come noto ai nostri lettori, nella visione strategica della Microsoft, il futuro della programmazione in ambiente Windows sarà caratterizzato dai linguaggi visuali (Visual Programming) e quindi Visual Basic, Visual C, ecc. in cui si lavora sugli oggetti e sulle loro proprietà. Già in Access 2.0 sono gestiti i DAO (Data Access Objects) speciali oggetti, manipolabili al pari degli altri, che servono per eseguire rapidamente azioni sugli oggetti del Database.

Gli applicativi per utenti finali, come Excel, Word, Access, Project, adotteranno, chi prima e chi dopo, una propria versione «for Application» del Visual Basic. La vera esplosione di tale tecnologia si avrà con OLE Automation, caratteristica evoluta di VBA. OLE Automation significa che ogni prodotto metterà a disposizione propri «oggetti», richiamabili ed utilizzabili da qualsiasi altro prodotto ne faccia richiesta, in pratica consentendo lo sviluppo di applicazioni interne a Windows che spaziano da un'applicazione all'altra. Altro elemento fondamentale di questa strategia, che però sarà diffuso a tappeto solo con il fantomatico Chicago, è costituito dai «mini OleServer», file aggiuntivi con desinenza OBX, che svolgeranno funzioni di servizio per chiunque le richieda. Per chi conosce Visual Basic gli OBX sono un'evoluzione dei VBX.

Access 2.0 non rispetta ancora tutte queste regole, ha un suo generatore di Macro, a sé stante, che non c'entra nulla con questi discorsi. Adotta un suo sistema di caricamento di librerie personalizzate (desinenza MDA) nelle quali inserire funzioni e procedure da usare in più applicazioni. Dispone di alcuni accessori esterni come il generatore di menu. Permette una personalizzazione spinta dell'ambiente sia per modificare i menu standard sia per inserire pulsantiere personalizzate che richiamano oggetti costruiti in maniera tradizionale. Il

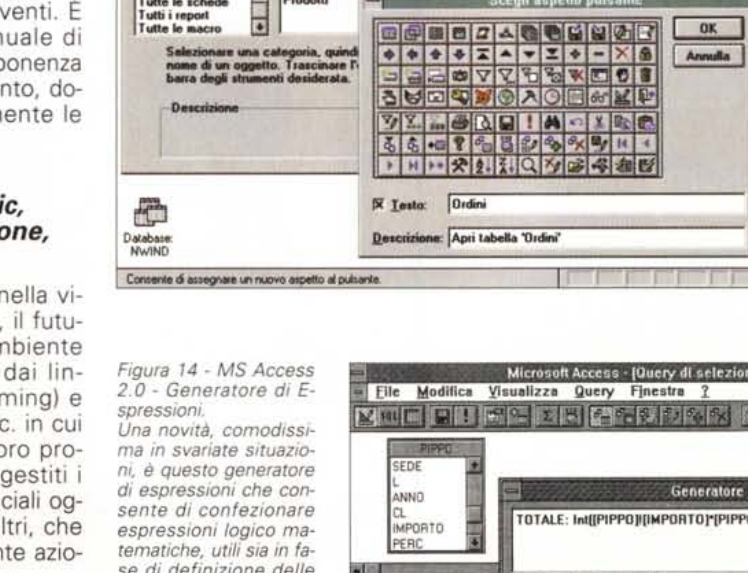

Catego<br>Cheesti

**Imp** 

1001 = 0101

**Tutti** *i* report

**Struttura** report<br>Casella degli strume **Clienti** 

**Tavolozza Corrieri** Struttura macro **Dettagli** ordin **Struttura** modulo **Formito** 

**Tutte le quer,** I.

**1-1 Microsoft Access**<br>
<del>1</del> File Modifica ⊻isualizza Sicurezza Finestra 2 IDIOiil ••• IJj'jJf?.1411 •••!.Jlt>,)iù[;;qj~. l!l1\_Jrilmll3m **F-I Personalizzi bl"e degli strumenti**

**Chiudi** 

**Sceali aspetto p** 

*se di definizione delle strutture, per impostare valori prede finiti* o *test di validazione, sia in fase di definizione delle Query, per impostare campi calcolati, sia in fase di costruzione di schede, per definire caselle di testo il cui contenuto sia calcolato dinamicamente. Da questo generatore* si *accede ai campi delle tabelle, agli elementi definiti in altre strutture (ad*

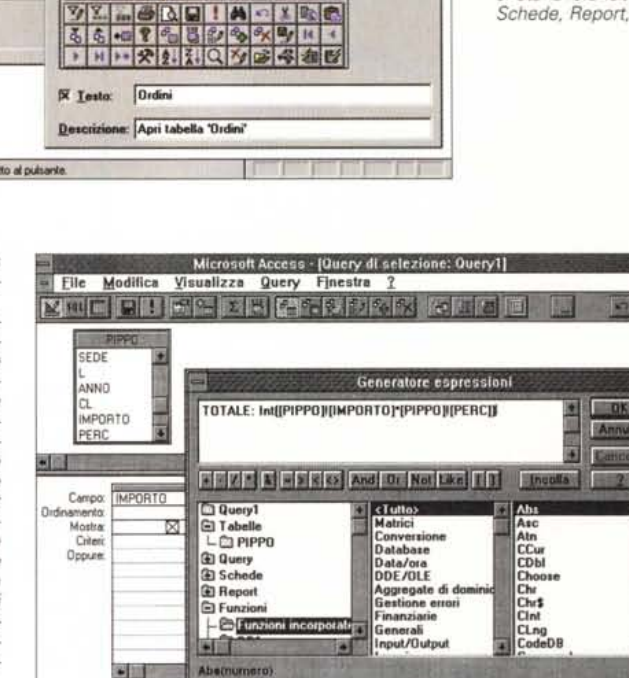

*esempio Query, Schede, ecc.), alle funzioni, interne* o *definite dall'utente. Sono inoltre disponibili pulsanti con tutti gli operatori matematici.*

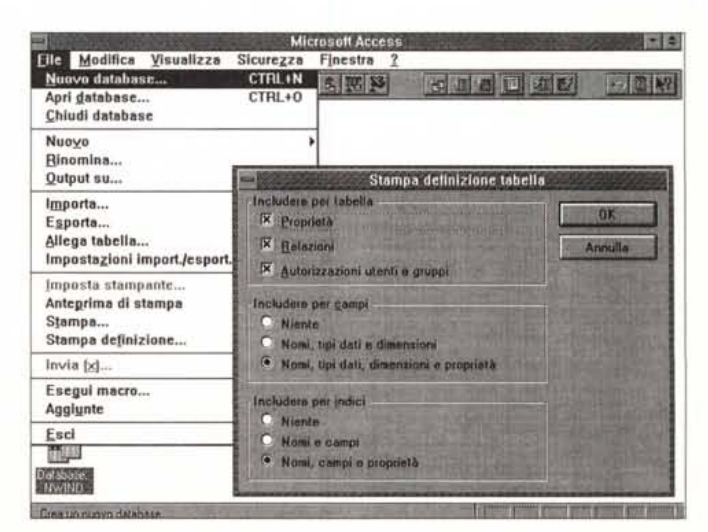

*Figura* 15 - MS *Access 2.0 - Stampa Descrizione della Tabella.*

**THE R. P. LEWIS CO., LANSING MICH.** 

*Nell'Access 1.x mancava totalmente* (o *quasi) la possibilità di produrre la documentazione relativa all'applicazione . Ora* è *possibile, dal menu file ed in funzione del tipo di oggetto su cui* si *sta lavorando, la stampa della documentazione con vari* li*velli di dettaglio.*

*Figura* 13 - MS *Access* 2. O - *Personalizzazione della Barra degli Strumenti.*

*Anche in Access 2.0* è *possibile personalizzare la barra degli strumenti, non solo gestendo pulsanti che attivano funzioni proprie dei vari ambienti di lavoro, ma anche inserendo pulsanti che attivano oggetti creati nell'applicazione su cui* si *sta lavorando, come Schede, Report, ecc.*

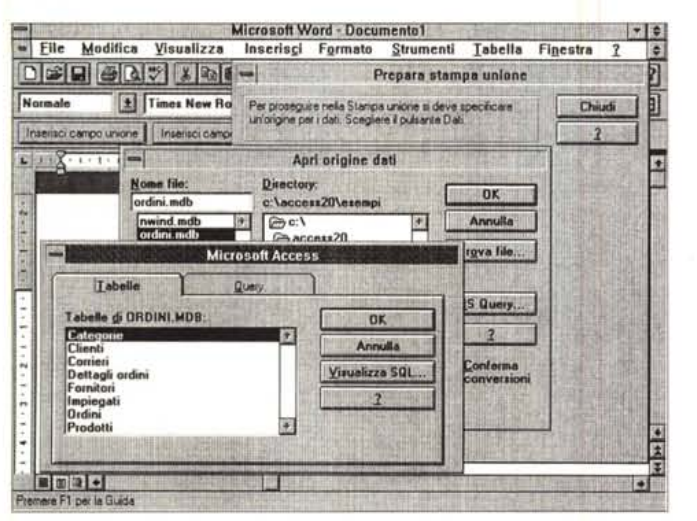

*Figura* 16 - MS *Word* 60 e MS *Access 2.0- Sinergia, in Stampa Unione, con Word 6.0. Questa videata* è *presa dal Word 6.0. In pratica quando da Word 6.0 si esegue il comando Stampa Unione* è *possibile agganciarsi direttamente ad un databa*se *Access, sia ad una sua Tabella che ad una sua Query. Considerata la ricchezza delle possibilità in termini di costruzione di interrogazioni complicate diventa praticabile la produzione ((batch» di documenti complessi* e *ripetitivi.*

*Figura* 17 - MS *Access 20 -Incolla Speciale. Access* 2. <sup>O</sup> è *allineato alle specifiche OLE* 2. O. *È innanzitutto possibile definire, nella struttura di una tabella, un campo OLE. Poi, una volta sul campo, si può eseguire il comando Inserisci Oggetto* e *scegliere il Server OLE da usare.* Se *si tratta di un Server OLE 2.0 si ha il passag* $g$ io «soft» dall'applica*zione Client, nel nostro caso Access, all'applicazione Server, con la sostituzione automatica del menu* e *della barra degli strumenti. Altra possibilità operativa* è *quella connessa ali' uso dei comandi Copia, dal* **I••** Roe ••• <sup>1</sup> Server, e *Incolla Speciale, nel Client,* e *alla con-*

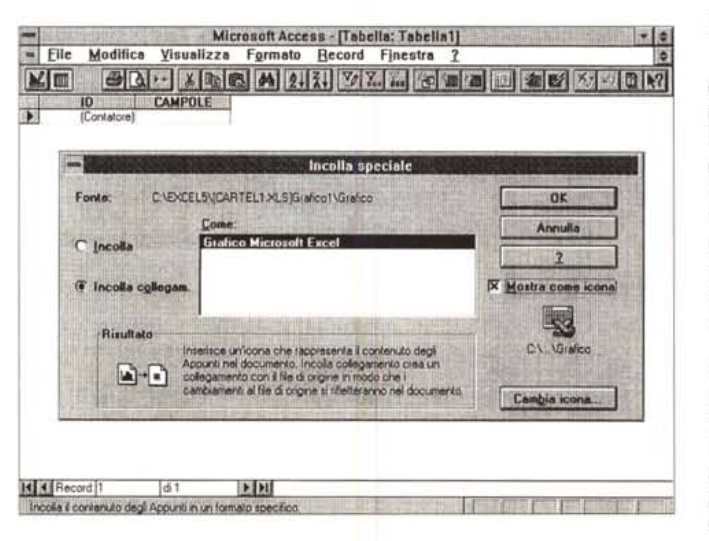

*seguente scelta delle caratteristiche della COpia, che può tramutarsi in collegamento OLE.*

linguaggio di programmazione con il quale si scrivono le Funzioni personalizzate e le Procedure è l'Access Basic, molto vicino al VB, ma non ancora VBA.

L'impressione è di essere ancora in un momento di transizione, caratterizzato comunque da un'abbondanza di mezzi e di possibilità. Solo con un po' di mesi di esperienza alle spalle, quindi ne parliamo tra un annetto, sarà possibile capire quali siano, di fronte alle varie problematiche applicative, le strade migliori da percorrere per raggiungere i risultati desiderati.

Il materiale fornito con il prodotto aiuta molto anche nello studio di problematiche spinte. L'applicazione NWIND è aperta, nel senso che permette l'accesso a tutti gli oggetti. L'applicazione ORDINI è invece chiusa, lavora sulle stesse tabelle, ma in maniera totalmente protetta. Il primo rappresenta un

esempio di cosa può fare un utente evoluto, il secondo cosa si può fare in termini di applicazione sviluppata da un tecnico e usata da un utilizzatore finale, che al limite non sa neppure di usare Access.

Utilissima è poi l'applicazione Soluzioni, che, lavorando sempre sulle stesse tabelle, presenta una serie di problematiche applicative spinte, tutte da studiare.

C'è peraltro da lamentare l'evidente fretta che ormai i produttori di software hanno, pressati dalla concorrenza, nel rilasciare le nuove versioni dei loro applicativi.

Tornando ad Access il problema è quello di individuare dove si può posizionare un'eventuale linea di demarcazione tra quello che si può fare con i Wizard, quello che si può fare a mano senza programmare, quello che si può fare con le macro e quello che si può fare con le procedure.

La mia personalissima opinione, di cui mi assumo tutta la responsabilità, è la seguente:

- i Wizard, specie quelli per generare le Tabelle e le Query, possono indurre l'utente a sottovalutare l'importanza del momento della creazione delle Tabelle, che è invece un momento in cui l'utente deve prendere lui delle decisioni importantissime per il funzionamento dell'applicazione,

- le Funzioni e le Procedure, debbono essere usate, se possibile, solo a supporto degli altri oggetti. Ad esempio quando in una Scheda occorra eseguire un calcolo complesso si può delegare questo compito ad una funzione o ad una procedura.

#### *Conclusioni*

Si tratta sicuramente di una versione di assestamento, che da una parte migliora ulteriormente l'utilizzabilità, a tutti i livelli, e l'affidabilità di un prodotto che ormai si è diffuso moltissimo, dall'altra lo propone ancora più decisamente come «front-end» verso tutto il mondo mini e mainframe. Si tratta inoltre di un DBMS adattissimo anche ad applicazioni in rete, avendo già incorporate tutte le funzioni di «security».

All'utente finale, inesperto di problematiche DBMS, Access 2.0 propone una larga serie di strumenti di Aiuto, Help tradizionali, Schede Guida, Tutoriai, Autocomposizioni, che possono aiutarlo soprattutto nelle fasi iniziali di accostamento al prodotto e di costruzione dei primi database.

L'utente evoluto e lo specialista invece, dopo aver compreso l'organizzazione, sicuramente originale, di un'applicazione Access (il database e i suoi oggetti), devono, come appena detto, familiarizzare anche con gli strumenti evoluti, che sono anche questi sovrabbondanti, al punto che ci si chiede, per lo meno quando si affrontano le prime applicazioni, cosa convenga fare con uno e cosa con gli altri.

Una cosa è certa: la Microsoft «spinge», sia commercialmente, ad esempio Access 2.0 è compreso nel bundle Office, sia tecnologica mente, nel senso che Access è stato piazzato in una posizione fondamentatale nella strategia riguardante l'accesso ai dati. Molti aziende già l'hanno adottato come strumento per l'utente finale. Si tratta ora di creare una cultura più «tecnica» riguardante gli utenti evoluti, gli specialisti, e ... anche noi, interessati ad utilizzare Access anche nello sviluppo di applicazioni<br>complesse e chiuse complesse e chiuse.